# **UNA PLATAFORMA EDUCATIVA PARA EL APRENDIZAJE COLABORATIVO SÍNCRONO: "K'ULU"**

*AN EDUCATIONAL PLATFORM FOR SYNCHRONOUS COLLABORATIVE LEARNING: "K'ULU"*

### *Manuel Abraham Zapata Encalada*

Tecnológico Nacional de México / IT de Chetumal, México *[mzapata\\_00@hotmail.com](mailto:mzapata_00@hotmail.com)*

### *Norma Carolina Javier González*

Tecnológico Nacional de México / IT de Chetumal, México *normajg44@gmail.com*

#### *Luis Gerardo Vázquez Ramírez*

Tecnológico Nacional de México / IT de Chetumal, México *[gerardolgvr0310@gmail.com](mailto:rlagu@yahoo.com)*

### *Lino Rangel Gómez*

Tecnológico Nacional de México / IT de Chetumal, México *[linoqroo@gmail.com](mailto:linoqroo@gmail.com)*

### *Miguel Ángel Martínez Cordero*

Tecnológico Nacional de México / IT de Chetumal, México *ccomputo@itchetumal.edu.mx*

**Recepción:** 31/octubre/2019 **Aceptación:** 31/mayo/2020

### **Resumen**

La presente investigación se basa en la descripción de la forma en que se elaboró una plataforma que soporta el aprendizaje colaborativo educativo síncrono denominada "K'ulu'" (Mapache en Maya). En esta plataforma, los alumnos interactúan en forma síncrona por turnos sobre la misma vista, las acciones que cada uno hace en su turno se replica en todas las vistas de cada uno de los participantes (en forma síncrona). Se tiene un área en la que los estudiantes pueden comunicarse entre sí en forma síncrona (un Chat) y ayudarse a resolver los problemas presentados en la plataforma. Esta plataforma contiene varias características como Comunicación síncrona, Contenido multimedia (audio, vídeo, imagen), Libros digitales, Sesiones de aprendizaje entre usuarios que son estudiantes de sexto grado de educación primaria de Chetumal, Quintana Roo.

**Palabras Claves:** Aprendizaje Colaborativo, Chat, Interacción Síncrona, Sesiones de aprendizaje.

## *Abstract*

*This research is based on the description of the way in which a platform that supports synchronous educational collaborative learning (CSCL) called "K'ulu'" (Raccoon in Maya) was developed. In this platform, the students interact synchronously in turns on the same view, the actions that each one does in their turn is replicated in all the views of each of the participants (synchronously). There is an area where students can communicate with each other synchronously (a Chat) and help them solve the problems presented on the platform. This platform contains several features such as Synchronous Communication, Multimedia content (audio, video, image), Digital books, Learning sessions between users who are sixth grade students of Chetumal primary education, Quintana Roo.*

*Keywords: Collaborative Learning, Chat, Synchronous Interaction, Learning Sessions*

# **1. Introducción**

Este proyecto está hecho con el fin de desarrollar una plataforma de software educativo que apoye al aprendizaje colaborativo orientada a niños de sexto grado de primaria. Esta plataforma contiene objetos de aprendizaje los cuales están basados en el contenido de los libros de texto gratuitos proporcionados por la Secretaria de Educación Pública (SEP). La actividad didáctica de aprendizaje está orientada a la materia de Historia, no obstante, existe la posibilidad de expandir la funcionalidad a otras asignaturas. Las actividades realizadas para la materia de Historia son el desarrollo de líneas de tiempo en las cuales el alumno tiene la posibilidad de colocar a un personaje, elemento o evento en un espacio definido dentro del objeto de aprendizaje. Los docentes cuentan con la opción de registrar una cuenta con la cual pueden colocar contenido multimedia referente a las materias, organizar a sus alumnos y consultar las estadísticas almacenadas en la base de datos pertenecientes a sus sesiones. Los alumnos pueden hacer uso de los beneficios de la plataforma como consultar el material educativo (libros, documentos, artículos y contenido multimedia) y tener acceso a los objetos de aprendizaje previamente creados.

#### **Problemática**

En la mayoría de las escuelas de nivel básico del estado de Quintana Roo, concretamente las escuelas primarias, mediante el Programa de Inclusión y Alfabetización Digital creado por la Secretaría de Educación Pública (2013) se entregaron dispositivos móviles con el objetivo de fortalecer el sistema educativo promoviendo la reducción de la brecha digital y el uso de las TIC en el proceso enseñanza-aprendizaje. Sin embargo, estos equipos cuentan con software educativo muy limitado (plataformas de educación nivel primaria cuentan con contenido repetitivo aburrido y que causa desinterés en los niños que estudian determinada materia). Aunado a esto se tienen grandes costos para la incorporación de nuevas plataformas a dichos dispositivos. Otra problemática es la que representa la creación de objetos de aprendizaje orientados de forma específica a los temas de los contenidos educativos. Se realizó una encuesta a los alumnos de la escuela primaria "Belisario Domínguez" donde se les preguntaba a los niños que uso les daba a los dispositivos electrónicos, o si poseían alguno en casa, llegando a la conclusión de que los niños de las escuelas si poseen algún dispositivo ya sea un celular o tableta electrónica, pero el uso que ellos le dan es mayormente para juegos o estar viendo videos en internet, rara vez le dan uso para tareas o investigaciones El objetivo general de esta investigación es "Desarrollar una plataforma de software educativo, utilizable en dispositivos móviles, con base en objetos de aprendizaje centrado en los contenidos de los libros de texto y enfocado al aprendizaje colaborativo para niños de sexto grado de primaria", quedando como objetivos específicos los siguientes:

- Analizar los contenidos curriculares de los libros de texto a fin de seleccionar aquellos que puedan ser más factibles de implementar.
- Seleccionar los contenidos multimedia que serían utilizados en la plataforma educativa y con base en los análisis realizados a la currícula.
- Conocer el tema de aprendizaje colaborativo soportado por computadoras.
- Diseñar los Objetos de Aprendizaje y la forma en que van a interactuar en forma colaborativa.
- Desarrollar los objetos de aprendizaje en forma conjunta con la plataforma educativa.
- Implementar la plataforma colaborativa.
- Hacer pruebas de usabilidad de la plataforma colaborativa.
- Hacer el análisis de los resultados obtenidos en la fase de pruebas.

### **2. Antecedentes**

Rodríguez [2009] engloba bajo el término de plataforma un amplio rango de aplicaciones informáticas instaladas en un servidor cuya función es la de facilitar al profesorado la creación, administración, gestión y distribución de cursos a través de Internet. Además, Román [2000] menciona la historia del desarrollo de materiales didácticos para la web ha discurrido de forma paralela a la evolución de este medio. Carabantes, Carrasco y Alves [2005] explican que las tecnologías educativas adquieren un valor fundamental como apoyo a la docencia presencial: mayor calidad accesible a todo tipo de alumnos y capaz de ofrecer formación en cualquier momento de nuestras vidas. Además, facilitan el proceso de convergencia hacia este nuevo marco, ya que permiten desarrollar sistemas de información que posibilitan el acceso a gran cantidad de contenidos, y las múltiples herramientas de comunicación favorecen la interacción bidireccional entre los integrantes del proceso. En el instituto Tecnológico de Chetumal existe el desarrollo de proyectos similares como "El desarme". Esta es una herramienta de software orientada como apoyo a la materia de español para niños del 5to grado de primaria. Su función está enfocada en los temas pertenecientes a dicha materia tales como sinónimos, antónimos, nombres propios, entre otros. La participación de los alumnos consta en introducir las letras correspondientes a la palabra que se pretende descubrir tomando en cuenta la pista que acompaña a dicha palabra. [Rodriguez *et al*, 2016]. Otro proyecto también creado en el Instituto Tecnológico de Chetumal es el proyecto: Un Ambiente Virtual Con Objetos De Aprendizaje Colaborativo Síncrono.

Esta herramienta de software consiste en el desarrollo de tres juegos, dos de estos juegos son un memorama y un rompecabezas, ambos son por su naturaleza inicial antagónicos entre los participantes, se vuelven colaborativos. En este juego no gana el que logra más pares, sino que los estudiantes buscan en forma colaborativa encontrar todos los pares en el menor tiempo posible. En el rompecabezas los estudiantes en turnos van moviendo las piezas hasta armar la imagen del tema denominado "el plato del buen comer".

El tercer objeto de aprendizaje es un conjunto de fracciones matemáticas que se resuelven también por turnos. Durante toda la interacción los estudiantes tienen la misma vista, así que van observando la forma en que cada uno de ellos actúa cuando le toca su turno [Zapata *et al*, 2015].

# **3. Métodos**

Análisis de los requerimientos del sistema (ERS). Se plantearon las necesidades con el cliente (estudiantes de primaria) y se establecieron los requisitos que debe cumplir la plataforma. También se describió el comportamiento del sistema que se iba a desarrollar:

- Análisis de los lenguajes y tecnologías a utilizar (Lenguajes de programación y Sistemas Gestores de Bases de Datos). Se analizaron las distintas herramientas de desarrollo para plataformas educativas y fue elegida la más adecuada. Dichas herramientas deberán ser software libre o código abierto.
- Análisis de plataformas educativas existentes. Se realizó un análisis profundo de todas las plataformas educativas existentes y sus propósitos, así como cuál es su característica primordial.
- Definición de diseño y arquitectura de la aplicación. Se realizaron los diseños fundamentales de la plataforma:
	- $\checkmark$  Casos de uso
	- $\checkmark$  Diagrama de clases
	- $\checkmark$  Diseño de la base de datos
	- $\checkmark$  Definición de arquitectura (MVC, MVP, etc.).
- Diseño de las interfaces web. Se realizó el bosquejo de las interfaces web utilizadas en la plataforma educativa virtual.
- Aplicación de encuestas a los objetos de estudio. Se realizaron encuestas con el fin de determinar la opinión de los objetos de estudio (estudiantes) acerca de las tecnologías de la información y su uso.
- Análisis de los objetos de aprendizaje a incorporar. Se estudiaron los diferentes objetos de aprendizaje existentes con el fin de determinar la posibilidad de su implementación.
- Desarrollo de la base de la base de datos. Se creó la base de datos en el motor de base de datos previamente seleccionado.
- Desarrollo de las interfaces web. Se codificó las interfaces web para facilitar la interacción del usuario con la plataforma educativa virtual.
- Desarrollo de los objetos de aprendizaje. Se programó los objetos de aprendizaje para que puedan ser implementados con la plataforma educativa.
- Desarrollo de las funcionalidades importantes de la plataforma. Fueron programadas las funcionalidades del sistema y el servidor mediante herramientas como meteor & react con JavaScript.
- Implementación de las interfaces con la base de datos. Se implementó la interacción entre las interfaces diseñadas para guardar, editar, eliminar información en la base de datos.
- Implementar el prototipo. Una vez desarrollados todos los módulos se realizaron pruebas pertinentes para evaluar el funcionamiento del sistema en diferentes situaciones (concurrencia, etc.).
- Aplicación de encuestas posterior a la implementación. Se aplicaron encuestas a los alumnos para determinar el grado de aceptación y la experiencia de los alumnos al utilizar la plataforma educativa.
- Pruebas y análisis de los resultados. Se realizaron pruebas a distintos aspectos de funcionalidad en la plataforma, y los resultados que presentará en base a los objetos de estudio.

# **4. Resultados**

Los resultados obtenidos en este trabajo de investigación son los que se plantearon en los objetivos del proyecto. Esto significa que se obtuvo una plataforma de software educativo, que puede ser utilizada en dispositivos móviles y con base en objetos de aprendizaje centrado en los contenidos de los libros de texto y que soporta el aprendizaje colaborativo entre los estudiantes de sexto grado de educación primaria que interactúan en ella. A continuación, se presentan los resultados de la plataforma. Los diagramas de casos de uso, la figura 1, se realizaron mediante el software Visual Paradigm y abarca todos los usuarios a los que está dirigida la plataforma y las acciones que pueden realizar.

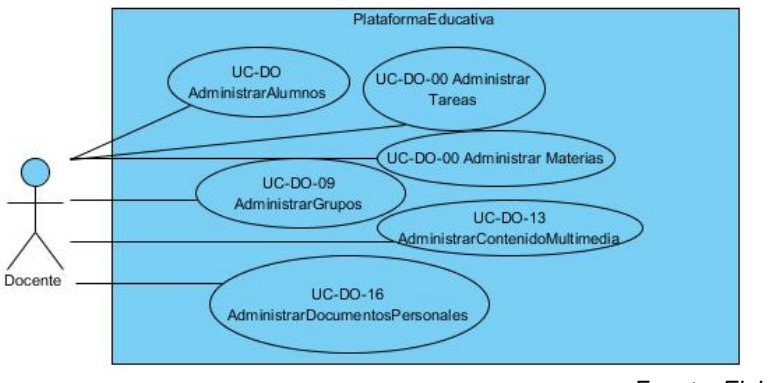

*Fuente: Elaboración Propia.*

Figura 1 Representación de los diagramas de casos de uso.

En la figura 2 se muestra el diagrama de clases, que fue realizado mediante el software Visual Paradigm y contiene todas las clases utilizadas en el desarrollo del proyecto. El diseño de la base de datos (figura 3), también se realizó utilizando el software Visual Paradigm y este contiene todas las tablas que serán utilizadas. El documento de especificación de requerimientos del sistema es fundamental para el desarrollo del proyecto, en él se plantean los requerimientos del sistema, en él podemos encontrar la siguiente información:

- Definiciones, acrónimos y abreviaturas.
- Descripción general (Perspectiva del producto, funciones del producto, características de los usuarios, restricciones, suposiciones y dependencias, requerimientos futuros).

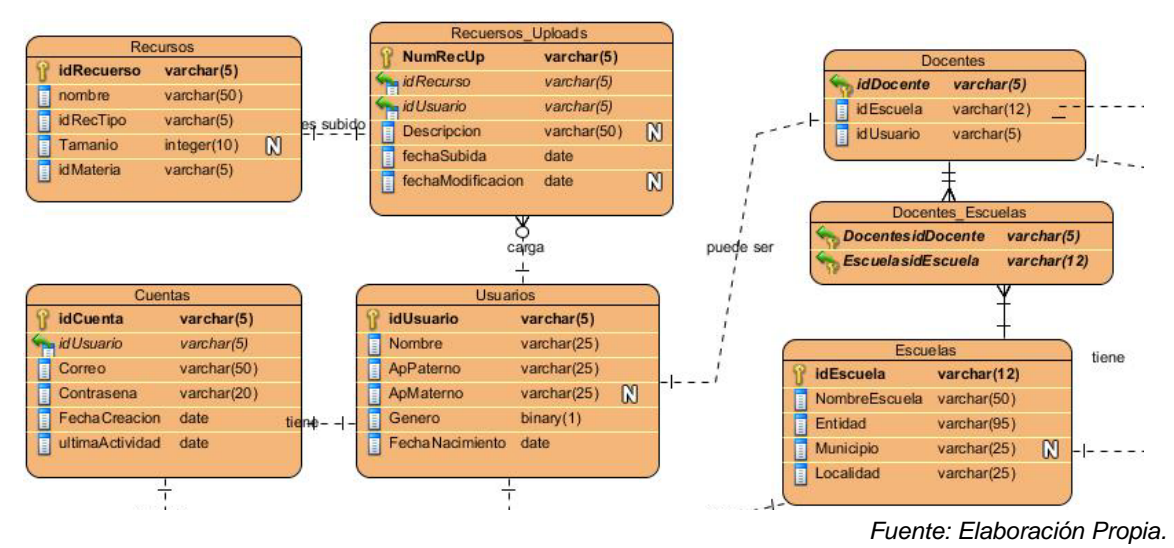

Figura 2 Diagramas de clases.

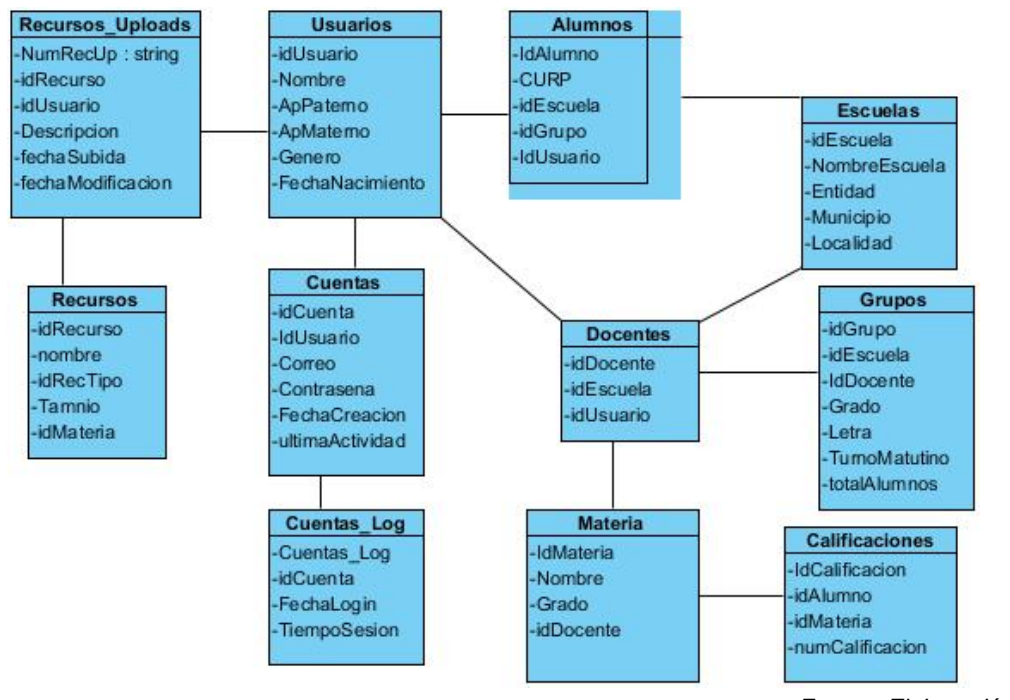

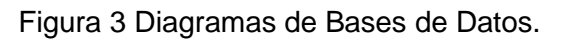

*Fuente: Elaboración Propia.*

- Requerimientos específicos (Requerimientos comunes de las interfaces, catálogos de requisitos del sistema, objetivos del sistema, requisitos de información, requerimientos funcionales, casos de uso, definición de actores, requerimientos no funcionales.
- Apéndices y Anexos.

El prototipo se encuentra entre los entregables alcanzados y es el más importante de ellos. En él se refleja la aplicación de todos los pasos y entregables realizados. Se destacan los siguientes módulos realizados de acuerdo con los tipos de usuarios en la plataforma. En la figura 4 se muestra el dashboard del alumno y el usuario en ella se ve los siguientes apartados: Consulta de contenido en la biblioteca (libros, contenido multimedia, documentos, elementos de objetos de aprendizaje y objetos de aprendizaje), sección de explorar contenido destacado, perfil de usuario y creación de mini sesión de aprendizaje.

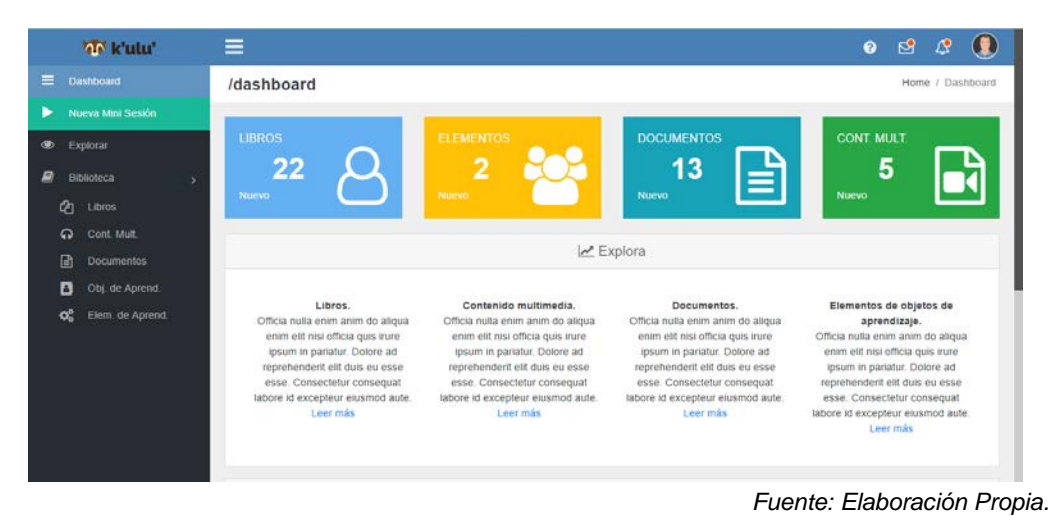

Figura 4 Dashboard del alumno.

En la figura 5 se visualiza el dashboard del docente. En ella se visualiza la consulta de contenido en la biblioteca (libros, contenido multimedia, documentos, elementos de objetos de aprendizaje y objetos de aprendizaje), sección de explorar contenido destacado, perfil de usuario, creación de sesión de aprendizaje, registro de alumnos y grupos, administración de contenido multimedia y documentos privados.

En la figura 6 se muestra el dashboard del administrador de contenido. En ese apartado se puede hacer uso de la administración de biblioteca (creación, edición y eliminación de contenido de libros, contenido multimedia, documentos, objetos de aprendizaje, elementos de aprendizaje), administración del programa educativo (materias, bloques y temas). Para crear una nueva sesión de aprendizaje, que es configurada por el docente, se aplica lo mostrado en la figura 7.

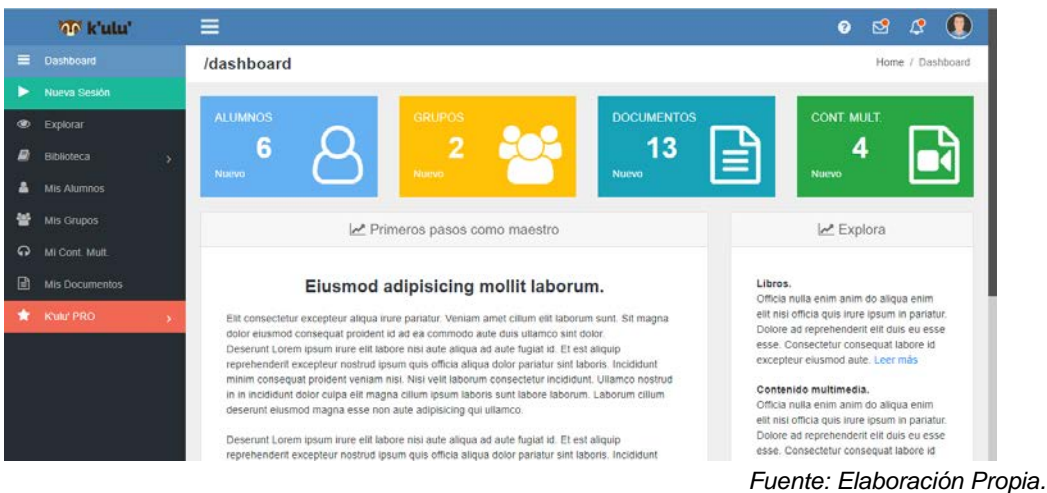

Figura 5 Dashboard del docente.

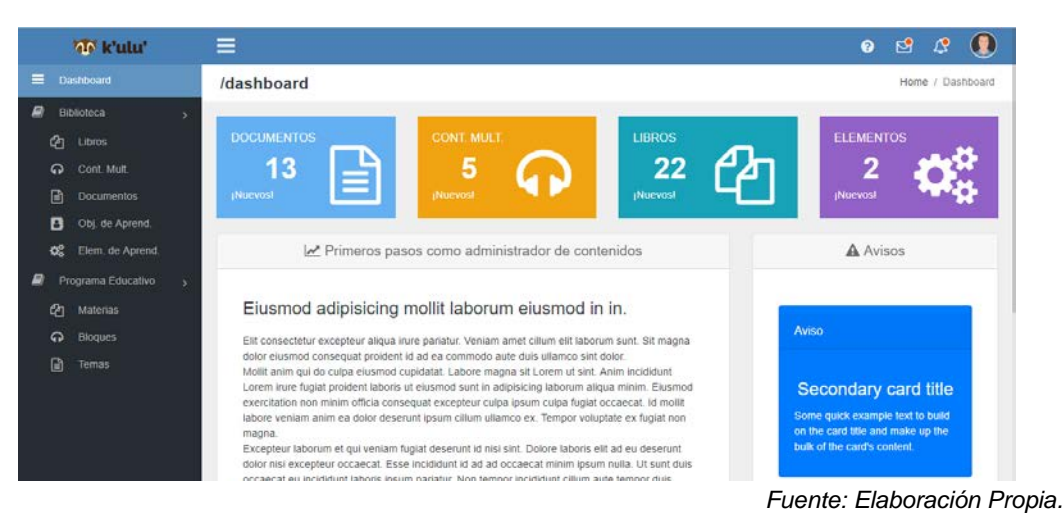

Figura 6 Dashboard Administrador del Contenido.

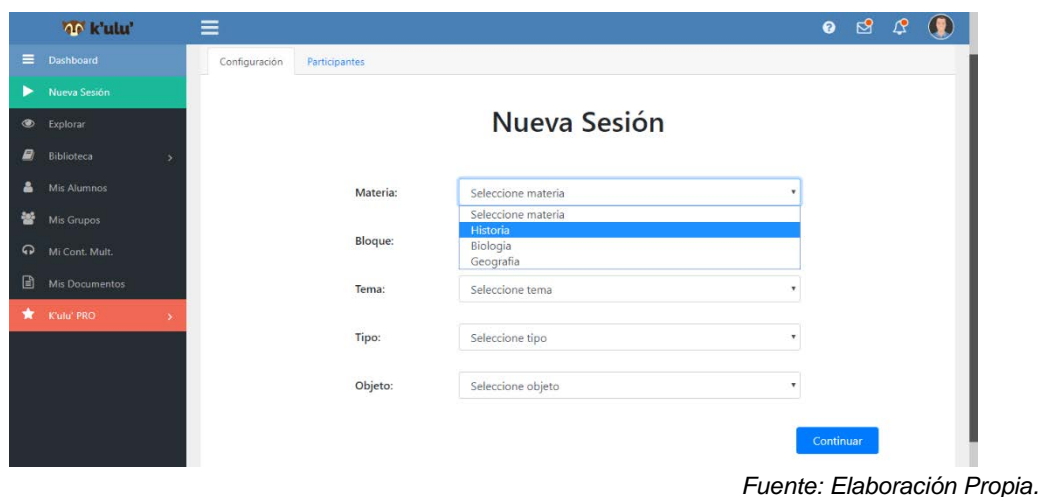

Figura 7 Nueva sesión de aprendizaje.

**Pistas Educativas Vol. 41 -** *ISSN: 2448-847X Reserva de derechos al uso exclusivo No. 04-2016-120613261600-203 http://itcelaya.edu.mx/ojs/index.php/pistas*

 $\sim$  69 $\sim$ 

En ella el docente tiene que seleccionar la materia, el bloque (Estos se despliegan de acuerdo con la materia seleccionada), el tema, el tipo de juego que se utilizará y el objeto de aprendizaje a utilizar. Una vez configurado se selecciona continuar, figura 8.

En la figura 9 que se despliega es la configuración de los alumnos que participarán en la sesión de aprendizaje, en esta ventana el docente selecciona el grupo y luego de los alumnos desplegados en pantalla referentes al grupo se agregan los que se desean. Seleccionamos continuar. A los alumnos seleccionados les llegará una invitación para unirse a la sesión.

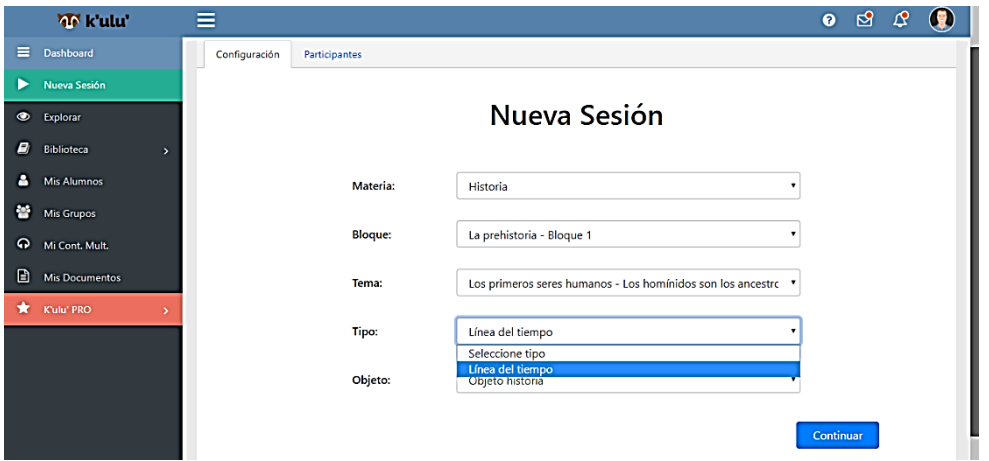

*Fuente: Elaboración Propia.*

Figura 8 Nueva sesión de aprendizaje, acción: Continuar.

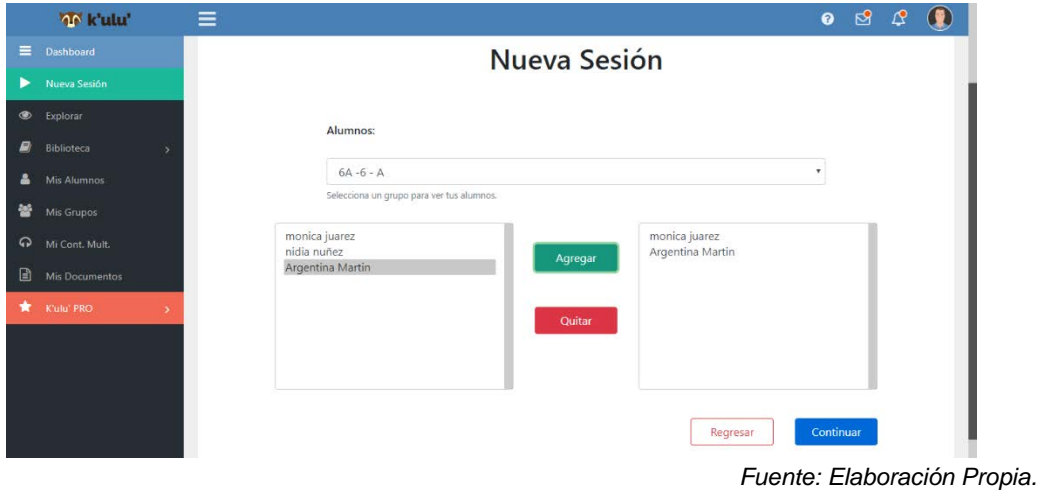

Figura 9 Configuración de los alumnos.

**Pistas Educativas Vol. 41 -** *ISSN: 2448-847X Reserva de derechos al uso exclusivo No. 04-2016-120613261600-203 http://itcelaya.edu.mx/ojs/index.php/pistas*

Una vez enviadas las invitaciones y que se hayan aceptado te redireccionan al lobby, figura 10. En él los participantes de la sesión se pueden comunicar. Esta es un paso antes de entrar a la línea del tiempo.

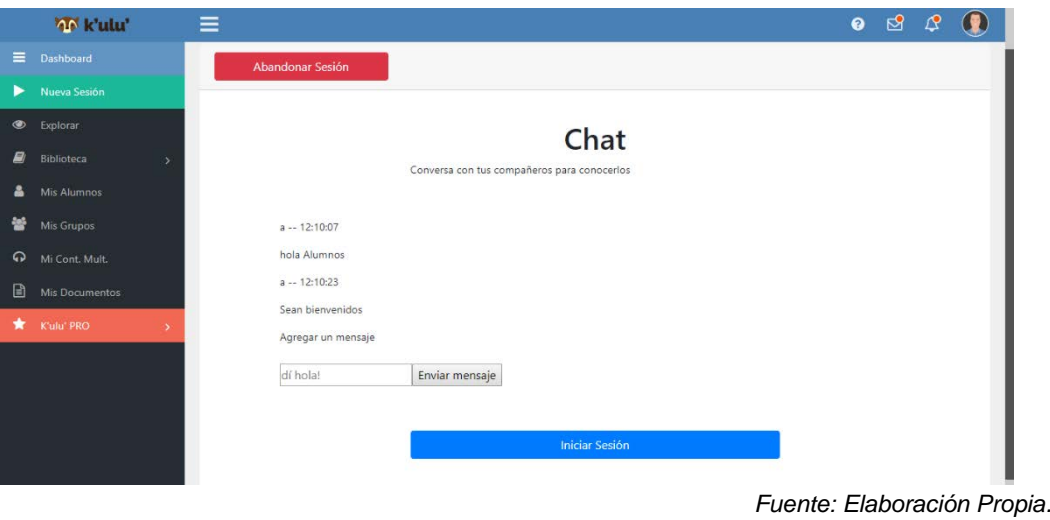

Figura 10 Lobby.

En las figuras 11 y 12 se muestra la línea de tiempo que ha creado el docente y donde se manda la invitación a los alumnos, estos son los que participarán uniendo la imagen a la fecha correcta en base a la descripción dada. La línea del tiempo se compone de imágenes que fueron cargadas por el administrador de contenido, estas se cargan de acuerdo con el bloque seleccionado.

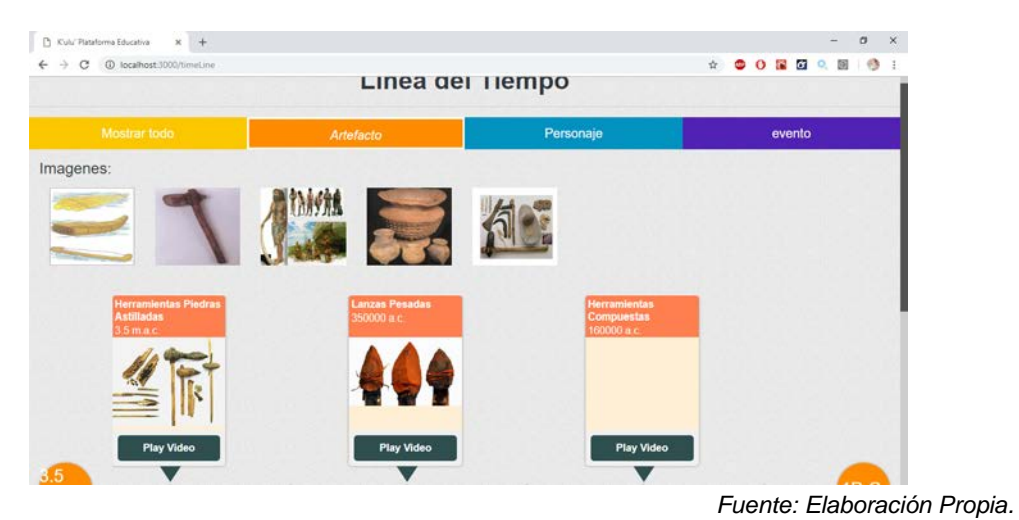

Figura 11 Línea del Tiempo.

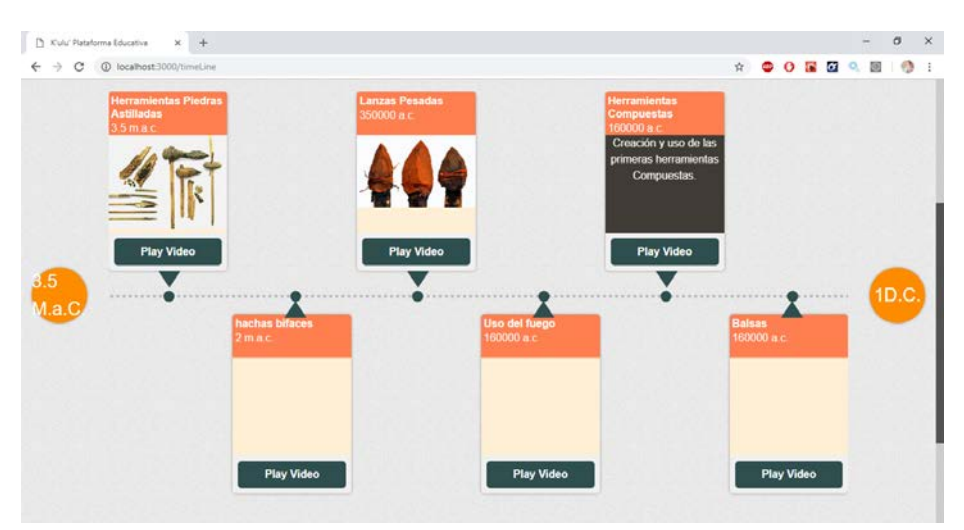

*Fuente: Elaboración Propia.*

Figura 12 Línea del Tiempo, continuación.

Cada uno de los elementos de la línea del tiempo cuanta con la opción de reproducir un vídeo al darle clic en reproducir video se muestra en pantalla un video, dependiendo de la imagen a la que se le dio clic, justo como se muestra en la figura 13. Una vez que se complete la línea del tiempo a todos los participantes en turno aparecerá un mensaje en pantalla donde se les informa que han ganado, figura 14.

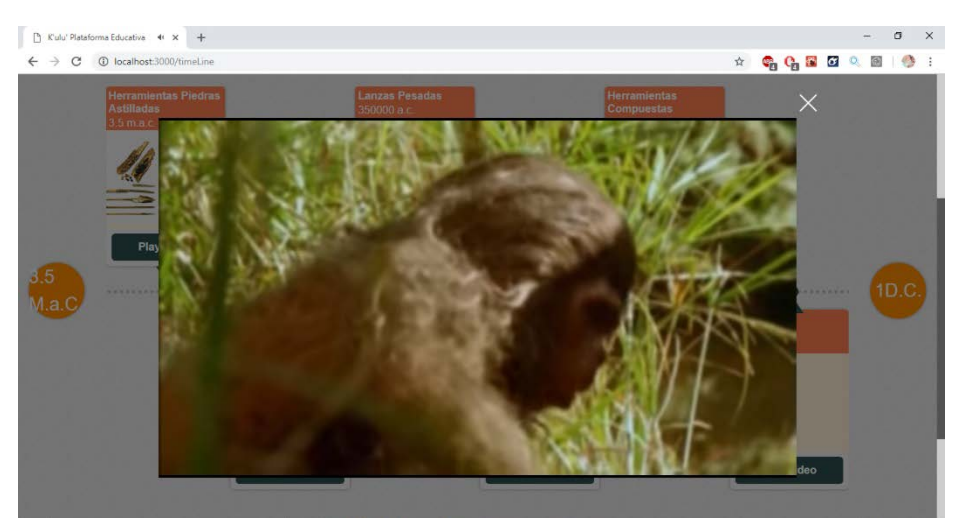

*Fuente: Elaboración Propia.* Figura 13 Imagen de Video reproduciéndose.

Al seleccionar el botón "Close" te redirecciona al lobby, justo como se muestra en la figura 15.

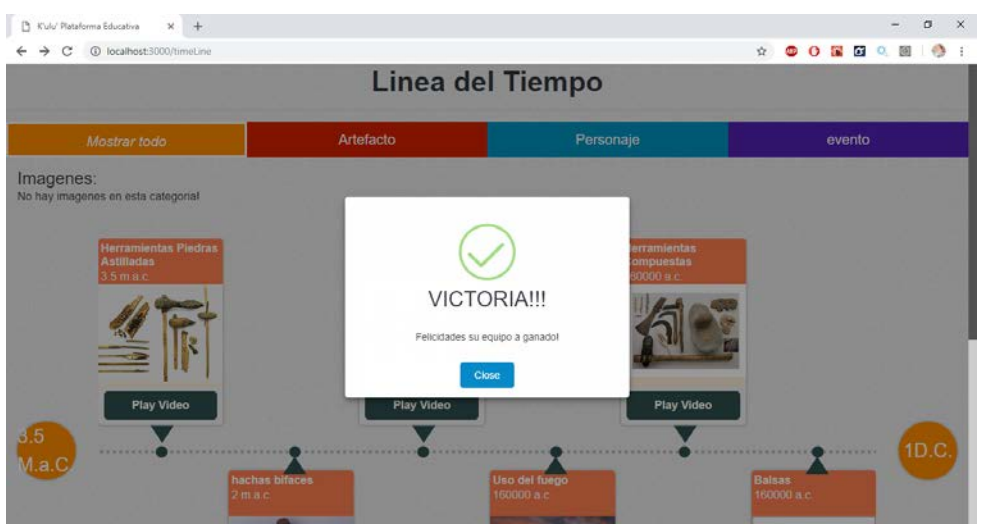

*Fuente: Elaboración Propia.*

Figura 14 Mensaje de Ganadores en la línea del Tiempo.

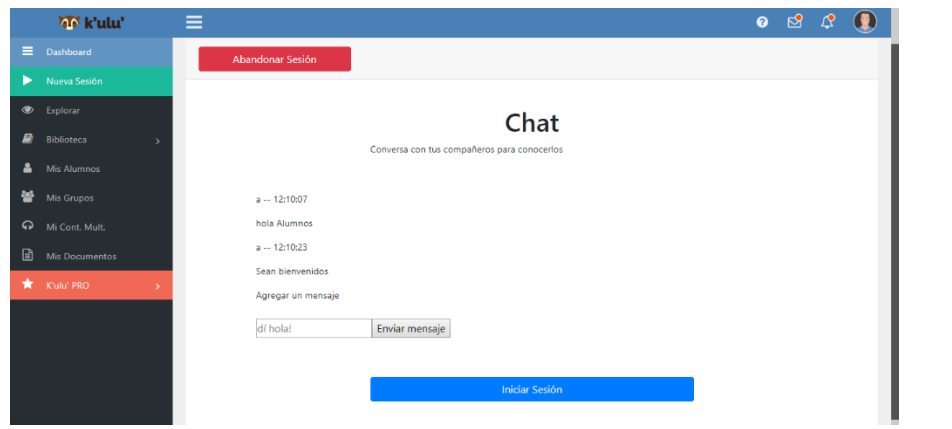

*Fuente: Elaboración Propia.*

Figura 15 Cerrar y regresar a la Línea del Tiempo.

El chat juega un papel importante en las sesiones de aprendizaje, es utilizado para la comunicación momentos antes, durante y al finalizar la sesión de aprendizaje. Todo el contenido que ofrece la plataforma educativa es administrado por el administrador de contenido. Se encargar de agregar, editar y eliminar contenido que es accesado por los diferentes usuarios que interactúan en la plataforma. En la figura 16 podemos observar el apartado de Documentos el cual es administrado por el Administrador de Contenido. La biblioteca cuenta con una sección de libros en la que los usuarios pueden acceder para leer e investigar información. Administrada por el administrador de contenido, figura 17.

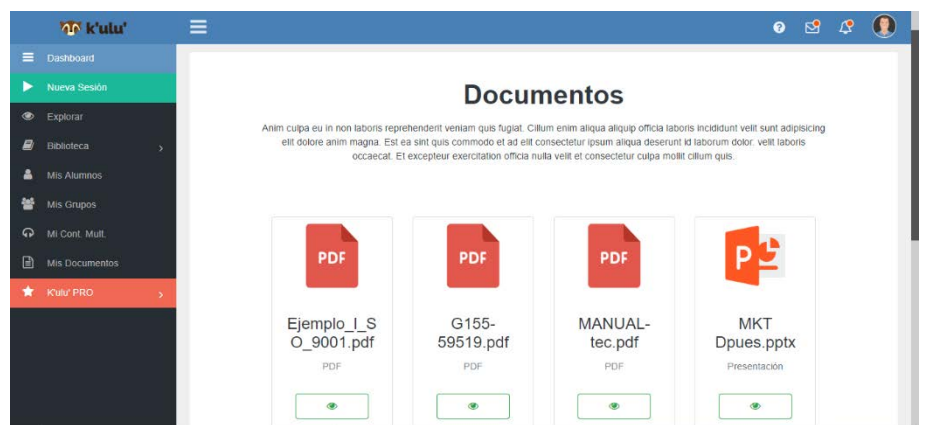

*Fuente: Elaboración Propia.*

Figura 16 Documentos del administrador de contenidos

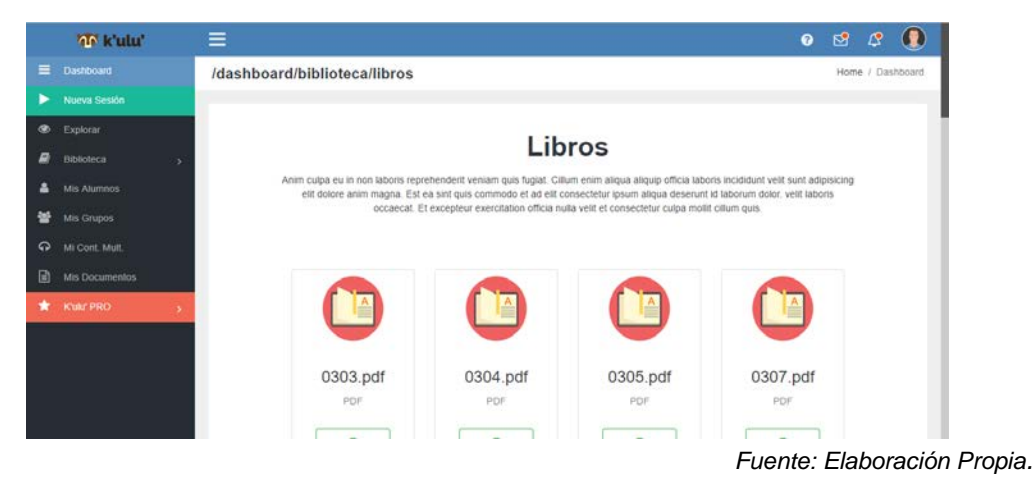

Figura 17 Administrador de contenido

La biblioteca cuenta con una sección de contenido multimedia en la que los usuarios pueden acceder para entretenerse viendo videos, imágenes, audios relacionados a temas de libros del programa educativo, figura 18

La biblioteca cuenta con una sección de Elementos de Objetos de Aprendizaje (figura 19) en la que los usuarios pueden acceder a información relacionada a los diferentes elementos que son participes en las actividades como la Línea del tiempo.

# **5. Discusión**

Se logró desarrollar el prototipo de una plataforma educativa enfocada a la interacción colaborativa síncrona por medio de objetos de aprendizaje logrando alcanzar el objetivo planteado al inicio de la investigación. Esto demuestra que el uso de las TICs en el aula es una herramienta importante y motiva a los alumnos en su aprendizaje mediante el trabajo grupal compartiendo sus conocimientos de una forma dinámica y entretenida.

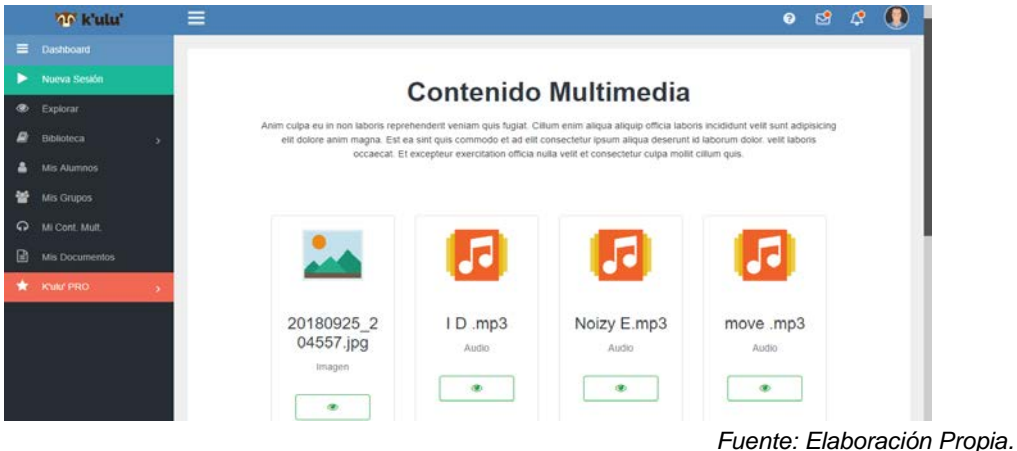

Figura 18 Biblioteca Multimedia.

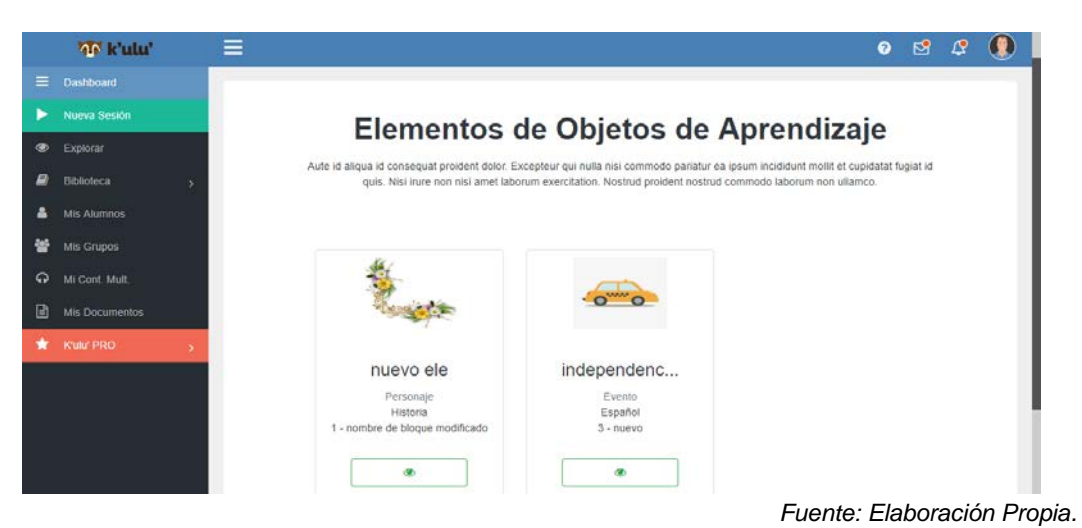

Figura 19 Biblioteca Multimedia con objetos de aprendizaje

El desarrollar este proyecto ha permitido observar, organizar, aplicar y aprender conocimientos que han sido requeridos, así como resolver diferentes desafíos en las distintas fases de desarrollo. En el área de las tecnologías de la información ha sido muy importante la actualización, aunque es muy natural en esta área estar a la vanguardia ya que en forma constante. En los trabajos siguientes los contenidos de la plataforma se pueden extender a otras materias, a objetos de aprendizaje e

incluso a otros niveles educativos. Hemos desarrollado la plataforma de tal manera que se puede extender la funcionalidad de forma muy fácil, este es un aporte de gran valor.

Como recomendación futura se pretende implementar esta plataforma para las materias de Geografía y Ciencias Naturales. Para la materia de Ciencias Naturales se prevé que el alumno identifique ciertas características en un modelo 3D o una imagen bidimensional, así como asignar los nombres de los órganos del cuerpo humano. Mientas que para la materia de Geografía se prevé realizar un mapa mundial interactivo donde los alumnos podrán elegir que nombre del país corresponde al que se muestre en pantalla. Todo esto usando el enfoque del Aprendizaje Colaborativo Apoyado por Computador (CSCL, por sus siglas en inglés) en el que estudiante podrán participar con sus compañeros en forma síncrona.

### **6. Bibliografía y Referencias**

- [1] Carabantes Alarcón, D., Carrasco Pradas, A., & Alves Pais, J. D. (2005). La Innovación a través de entornos virtuales de Enseñanza y Aprendizaje. Red Interamericana de Educación Docente, 8, 1.
- [2] Rodríguez, J. S. (2009). Plataformas de enseñanza virtual para entornos educativos. Pixel-Bit: Revista de medios y educación, (34), 217-233.
- [3] Román-Mendoza, E. (2000). El desarrollo de cursos a distancia en la World Wide Web mediante plataformas virtuales: "WebCT" en el mundo universitario norteamericano. George Mason University.
- [4] Rodríguez A. et al. (2016). "El desarme" Aprendizaje Colaborativo síncrono. Revista Avacyet. (Volumen 1 pág. 245)
- [5] Zapata M. et al. (2015). Un ambiente virtual con objetos de aprendizaje colaborativo síncrono. Revista Ciencia Administrativa. (Volumen 1 pág. 245).